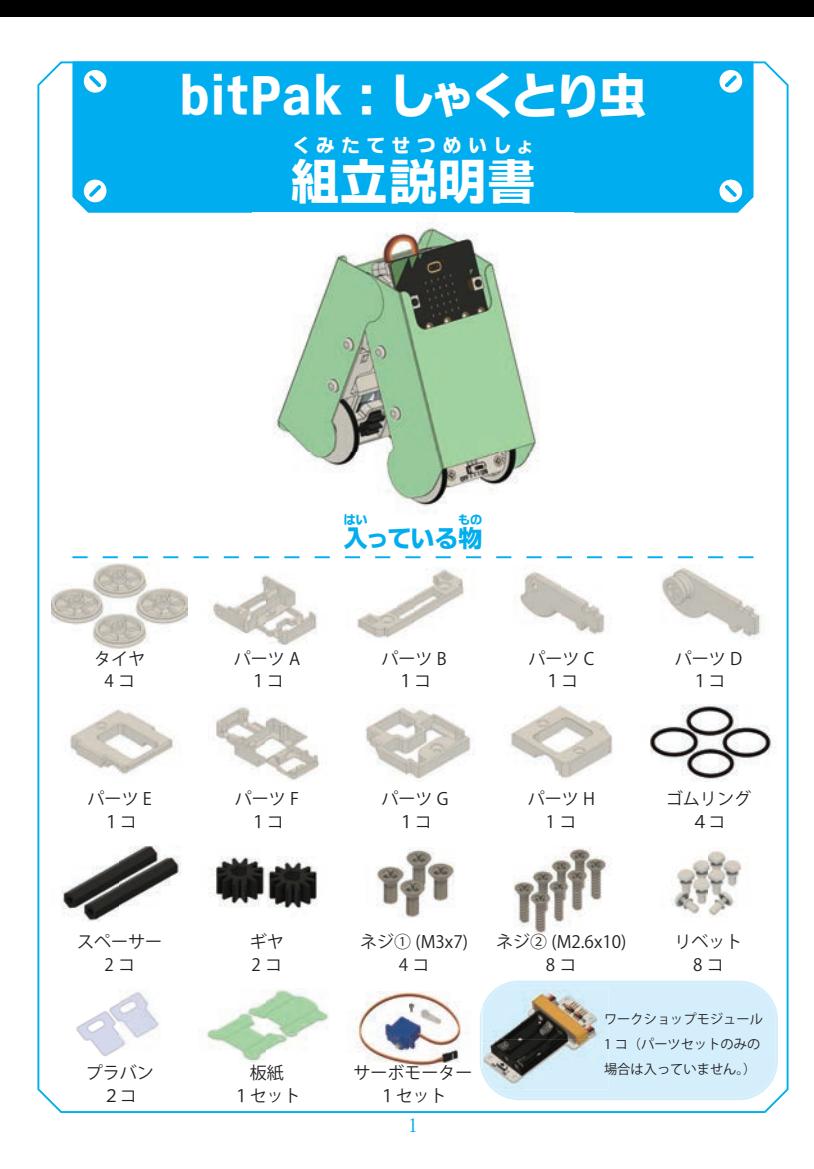

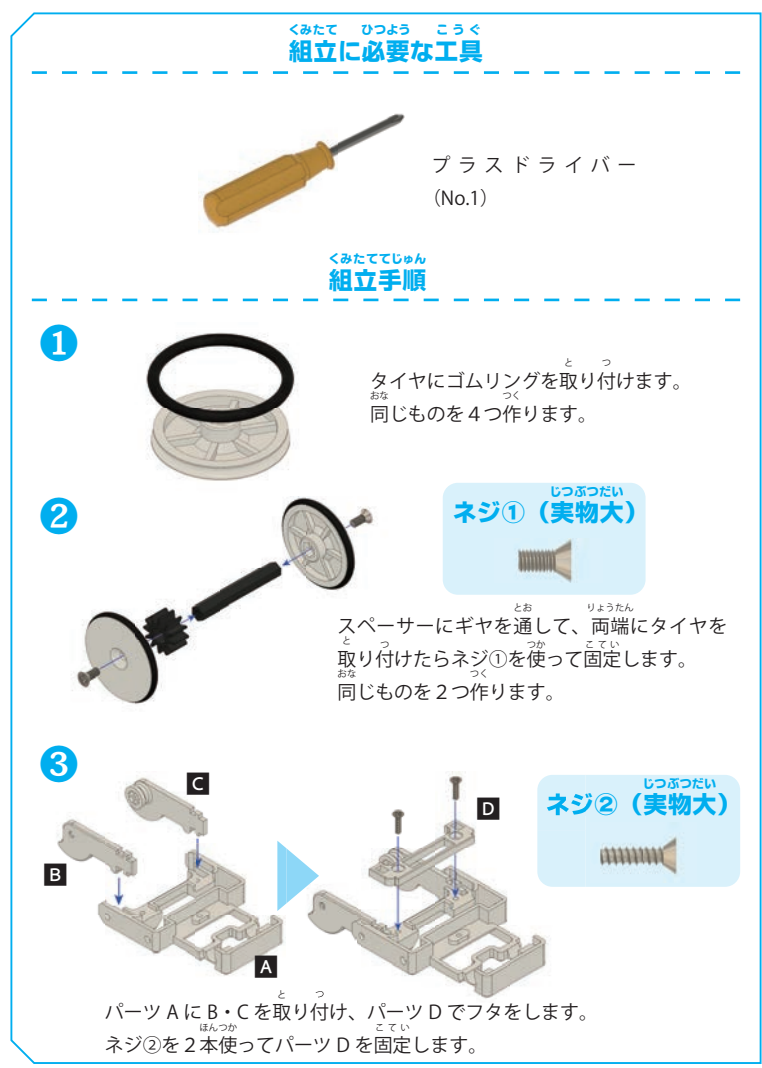

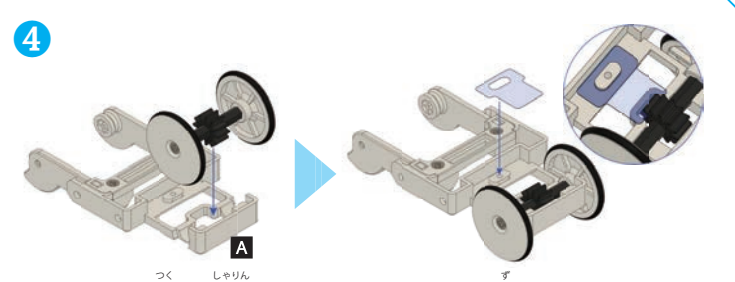

パーツ A に❷で作った車輪を取り付けた後、プラバンを図のように取り付けます。

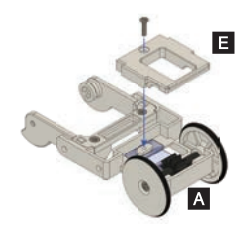

パーツ A にパーツ E を取り付けフタをして ネジ②で固定します。

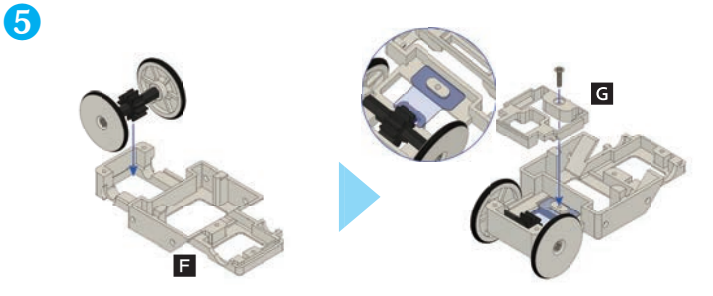

パーツ F に❷で作った車輪を取り付けた後、プラバンを図のように取り付け パーツ G でフタをしてネジ②で固定します。

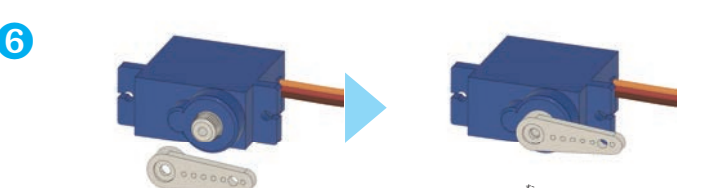

サーボモーターにサーボホーン(白いパーツ)を図のような向 む きで取り付けます。 取り付け方にポイントがありますが、間 違えてもあとで直 せます。(9ページ) まちが なお

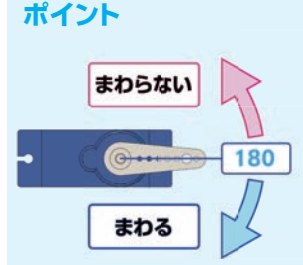

スイッチ

サーボホーンを取り付ける時 とき 、取り付け る角度がボイントになります。図のように かくど <sub>はんとけいまわ</sub><br>反時計回りにはこれ以上回らない位置で取り付 けます。軸 を手で反時計回りに回してこれ以上 けます。 じく 動 かなくなった所 で取り付けることもできます うご ところ が、無 む り 理やり軸を回すと故 こしょう 障の可 かのうせい 能性もありま が、 す。安 全に取り付けるためには micro:bit でサー す。 あんぜん ボモーターをこれ以上反時計回りに回らない位<br>-置まで回転させてからサーボホーンを取り付け ます。

コードの向きに注意

P<sub>0</sub>

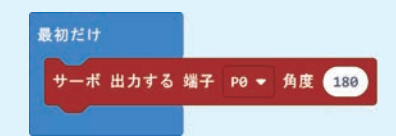

## 高度なブロック -> 入出力端子 -> サーボ出力する端子

←図のようにサーボモーターのコードを接続して、↑のプ せつぞく ログラムを micro:bit に書 込み電 源スイッチを入れるとサー に かきこ でんげん ボモーターが指 してい 定の角度まで回転しますので、その後 あと ❻の ボモーターが 図に合 わせてサーボホーンを取り付けます。図のようにピッ あ ークル<sub>はな。</sub><br>タリ横向にはつけられないこともありますので、一番近い向 よこむき きで取り付けてください。

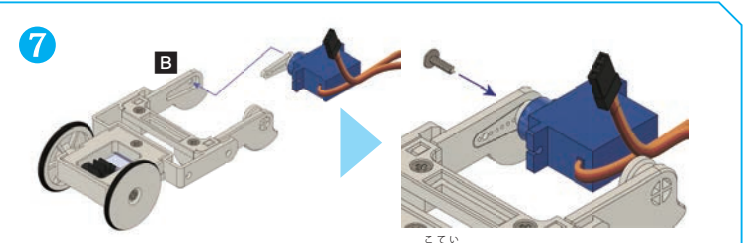

サーボモーターをパーツ B に取り付けて、ネジで固定します。このネジはサーボホー<br>-ンと一緒に小さな袋 に入っています。2種 類入っていますので大きい方を使います。

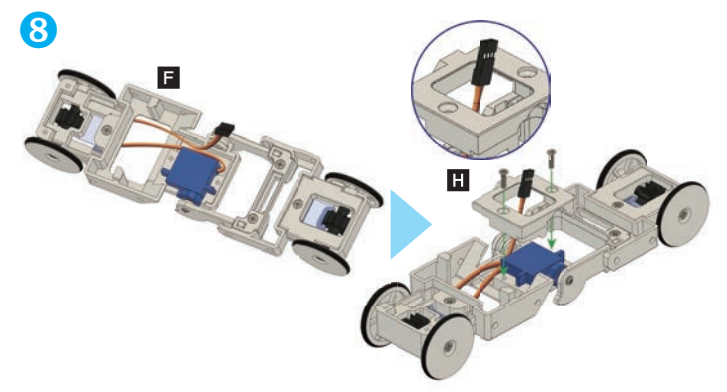

サーボモーターをパーツ F に取り付け、パーツ H でフタをしてネジ②で固定します。 この時サーボモーターのコードをパーツ H の穴に通します。

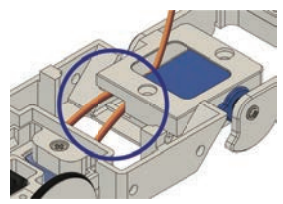

パーツ H でフタをするとき、コードをはさまない ように注 ちゅうい 意してください。

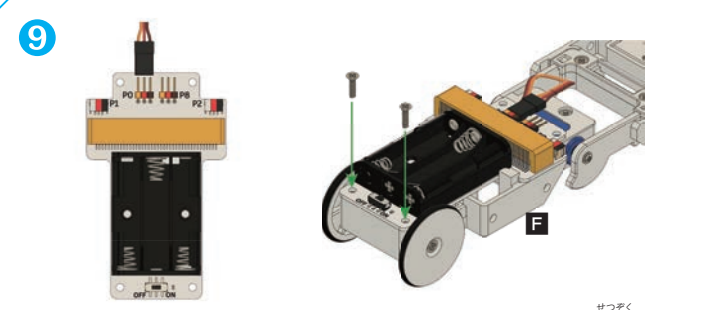

サーボモーターのコードをワークショップモジュールのコネクターに接続します。 コードの色とコネクターの色がそろうように接続してください。そのワークショッ<br>- «هوشها» プモジュールをパーツ F にネジ②で固定します。余ったコードは中に収納します。

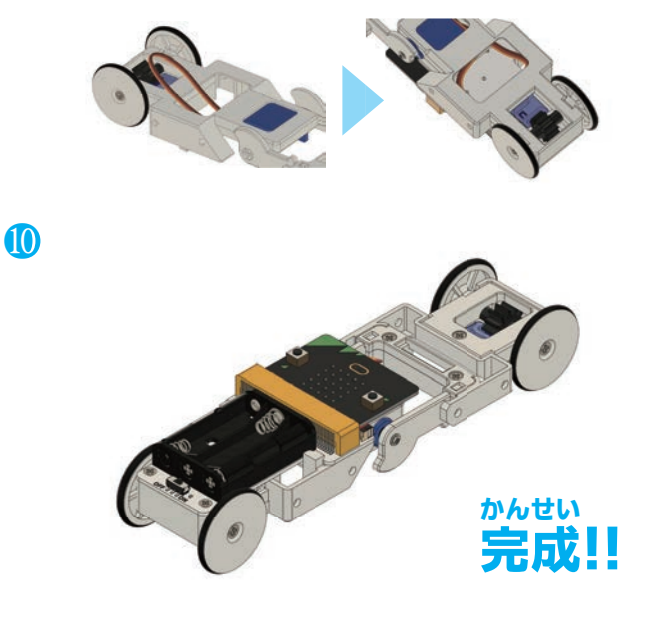

おまけ

飾 かざ りつけをしてオリジナルのしゃくとり虫ロボットをつくりましょう。 ただし、飾りつけは micro:bit のプログラミングを行って、しゃくとり虫が正 ただ しく <sub>じた。</sub><br>前進することを確かめた後にしましょう。

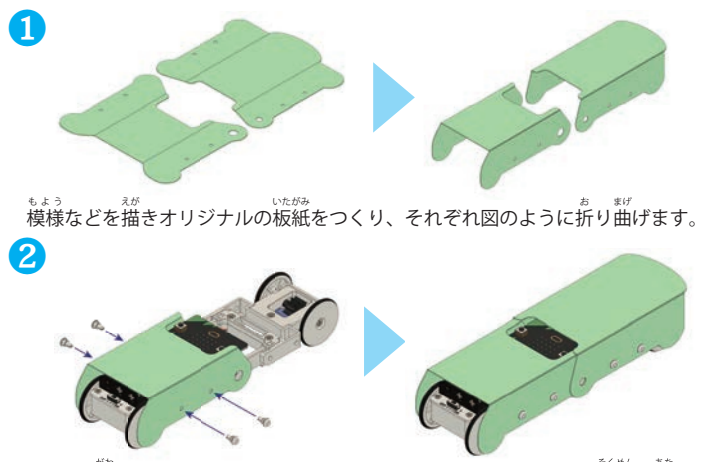

micro:bit 側に板紙をのせて4ヵ所リベットで固定します。パーツ F 側面の穴と板紙 の穴の位置を合わせてリベットを差しギュッと押し込みます。もう片方も同様にし て固定します。

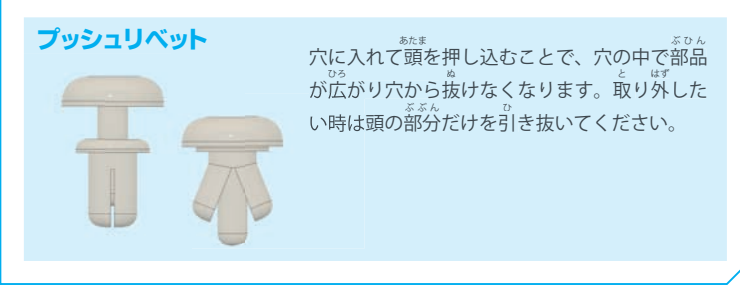

プログラミング

。<br>しゃくとり虫ロボットはサーボモーターを1つだけ使って進むロボットです。 サー ボモーターの使い方が最 も重 要になります。サーボモーターの使い方の基 本は別 紙 もっと じゅうよう きほん べっし 「サーボモーターの使い方」に載 っています。 の スカ

 しゃくとり虫ロボットを進ませるためには下の図のようにサーボモーターを動 か しゃくとり虫ロボットを進ませるためには下の図のようにサーボモーターを します。二つの状態を交互に繰り返すことで前に進みます。

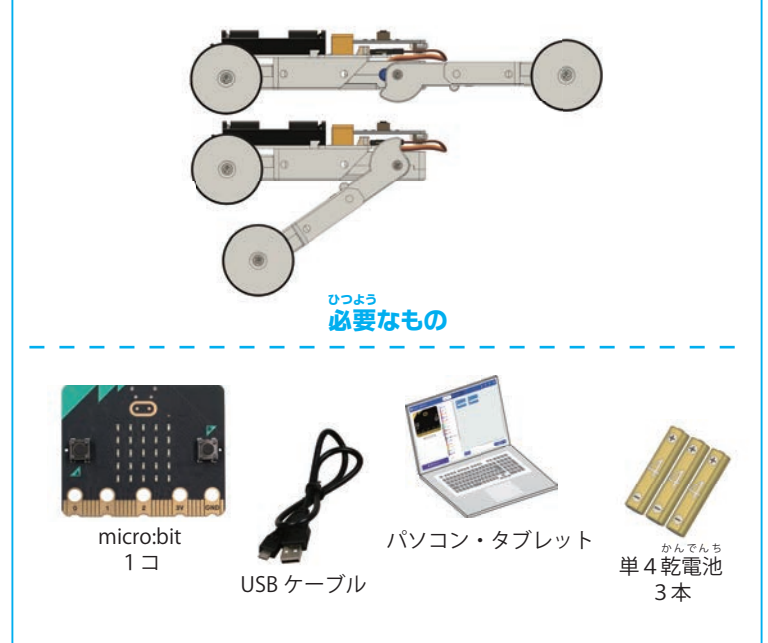

USB ケーブルは使っているパソコン等に合わせたタイプを用意してください。 micro:bit 側は USB 2.0 Micro-B です。無線で書込みを行う場 合は不 要です。ばあい ふよう

## <sub>くみたて かくにん</sub><br><mark>組立の確</mark>認

まず最初に、しゃくとり虫ロボットが正しく組立られたかどうかを確認します。 さいしょ 次のプログラムを micro:bit にダウンロードし、単4乾 かんでんち 電池3本を入れた後、電源ス ィッチを ON にしてください。この時、しゃくとり虫ロボットが真っすぐに近くなっ ていれば OK です。逆 ぎゃく ぞりになって micro:bit にロボットのボディがぶつかってし まっていたり、大きく曲がっている場合はサーボホーンのネジを一度外して、正し い姿 しせい 勢になるようにサーボホーンをつけなおしましょう。

使用ブロック 高度なブロック -> 入出力端子 -> サーボ出力する端子

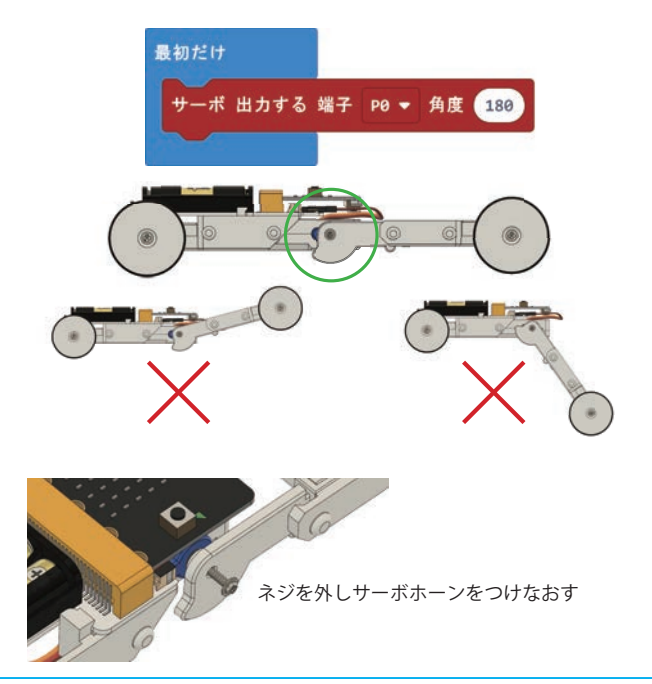

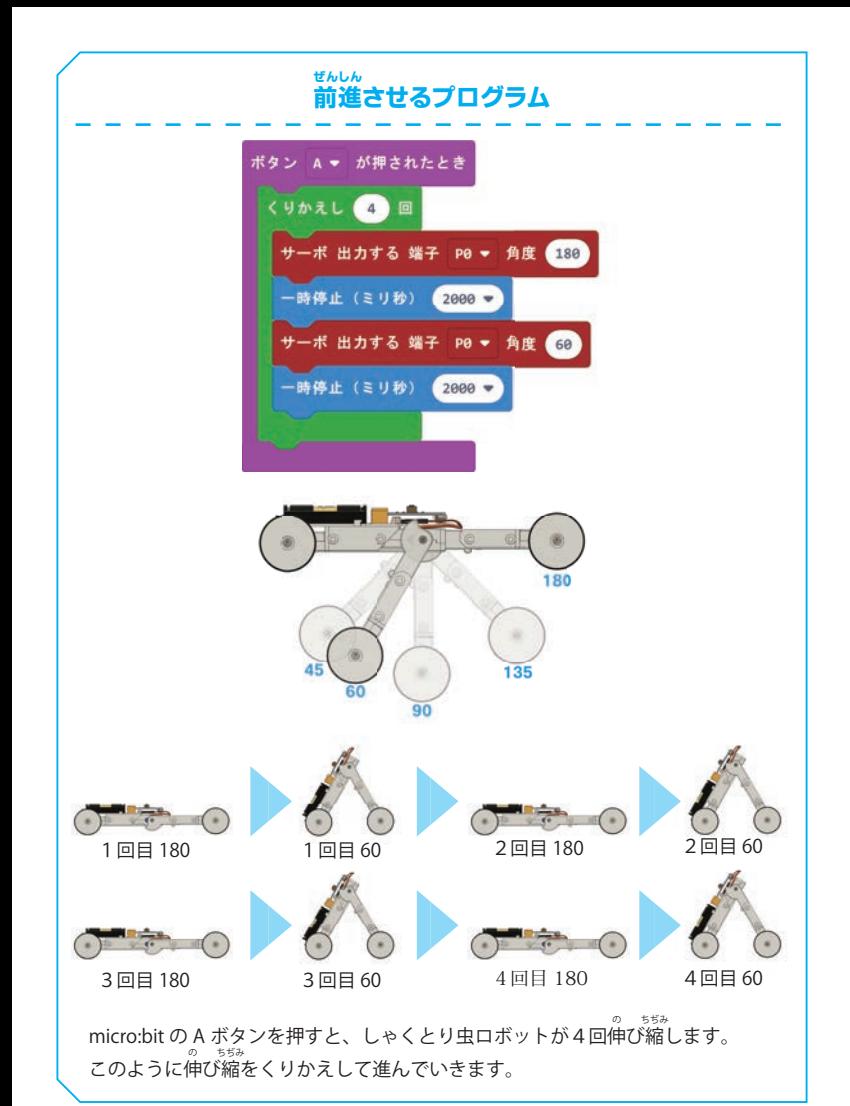

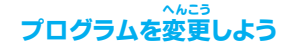

伸び縮をくりかえす回数、折り曲げる角度、一時停止の時間、数 値を色々と変 更し キュー へんさう て動きの変 化を見てみましょう。左のプログラムよりも速 く進ませる数値があるは へんか はや ずですので探 さが してみましょう。角度は小さくしすぎるとロボットのボディがぶつかっ てしまうので注意してください。

## ゆっくり動かしてみよう

二つの角度を交互にくりかえすと、角度が変わる瞬間が急な動きとなってしまいま こうこう しゅんかん きゅう す。次はしゃくとり虫ロボットをゆっくりと動かしてみましょう。そのためには角度 の値 を2つだけではなく、細 かくわけて少しずつ角度を変えます。「前進させるプロ あたい こま グラム」では180°と60°のくりかえしでしたが、179、178… 61,60 というように180°から60°まで1度ずつ角度を減 らしていきます。  $\sim$ 

下のプログラムは変 数「角度」をつくって、変数の中身を180にしています。その後、 へんすう 25ミリ秒ごとに変数の中身を1だけ減らす(-1 だけ増やす)ことを120回くり ふ かえすと角度が180°からゆっくり60°に変化します。

この場合25ミリ秒×120回=3000ミリ秒(3秒)かけてゆっくり変化します。

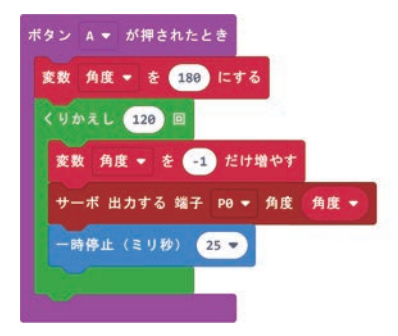

このままでは180°から60°に変わっておしまいですので、次に60°から180° に変化させます。さらにそれを繰り返して前に進めるようにします。

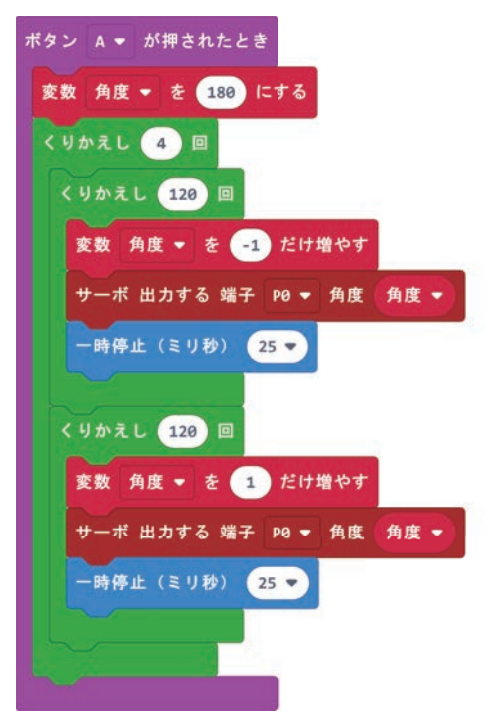

ため

試 してみるとわかりますが、とてもゆっくり動きます。このプログラムもくりか えす回数や角度を増 やす量、一時停止の時間を変えて動きの変化を確認してみましょ う。例 えば2°だけの変化を60回くりかえすように変えれば、25ミリ秒×60回 たと =1500ミリ秒(1.5秒)となり半分の時間で動くようになります。もちろん一 時停止の時間で動きの速さを変えることもできます。

 角度が小さくなりすぎるとしゃくとり虫ロボットがこれ以上曲がらない角度に なってしまうので、くりかえしの回数や1度に増やす角度の計算を間 違えないよう まちが に注意してください。